# 同步後,Prime合作調配不會在訂閱伺服器下顯示 產品

## 目錄

簡介 背景資訊 問題 解決方案 案例 1 案例 2 相關資訊

# 簡介

本文檔描述了在域同步發生後,Cisco Prime Collaboration Provisioning中未按預期將產品列在訂閱 者下時所遇到的問題,並提供該問題的解決方案。

# 背景資訊

Cisco Prime Collaboration Provisioning Server用於從處理器(Cisco Unified Communications Manager(CUCM)、Cisco Unity Connection)將產品(電話、線路、分機移動(EM)配置檔案)和基礎設 施對象(路由模式、轉換模式)匯入其資料庫。

Cisco Prime Collaboration Provisioning中建立服務區域的原因如下:

• 要對進口產品進行分類,

• 為了在訂單期間預填充多個產品欄位

本文檔重點介紹前一場景。

# 問題

有時,在域同步成功結束之後,管理員會注意到一些產品(例如電話、線路、分機移動配置檔案 )未顯示在預期使用者下。

如以下示例所示,當您導航到CUCM Administration pages > User Management > End User時,使 用者僅關聯了一個裝置,其中應有多個:

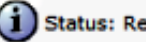

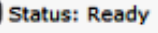

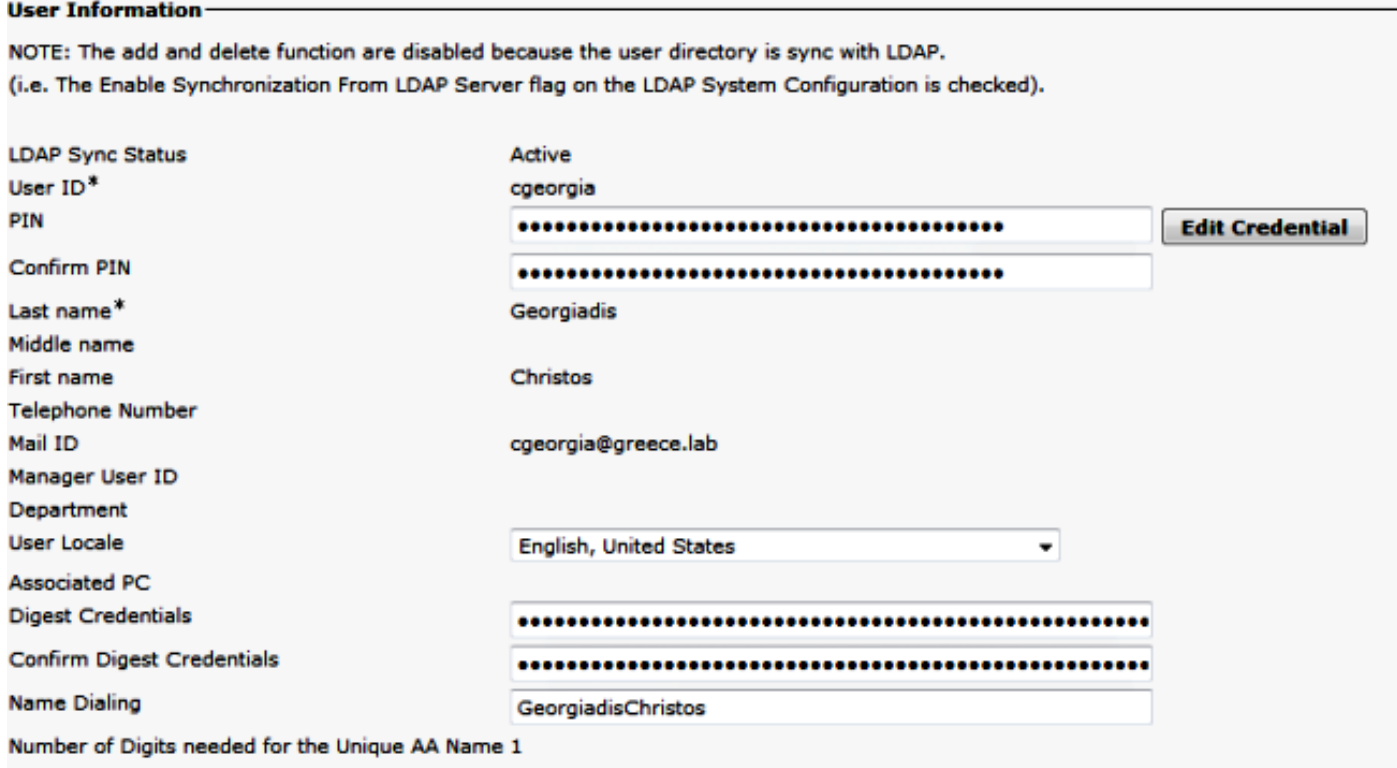

#### **Device Information**

**Controlled Devices** 

SEP0003E386360E

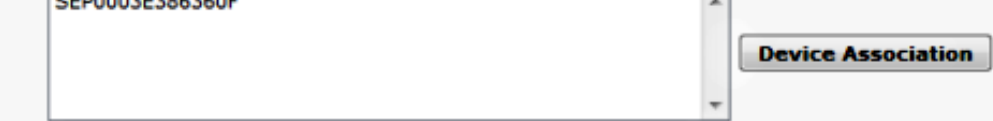

發生處理器和域同步後,電話不會顯示在使用者下。

### 在Cisco Prime合作調配中,導航到部署>搜尋訂戶,然後搜尋特定訂戶的使用者ID。

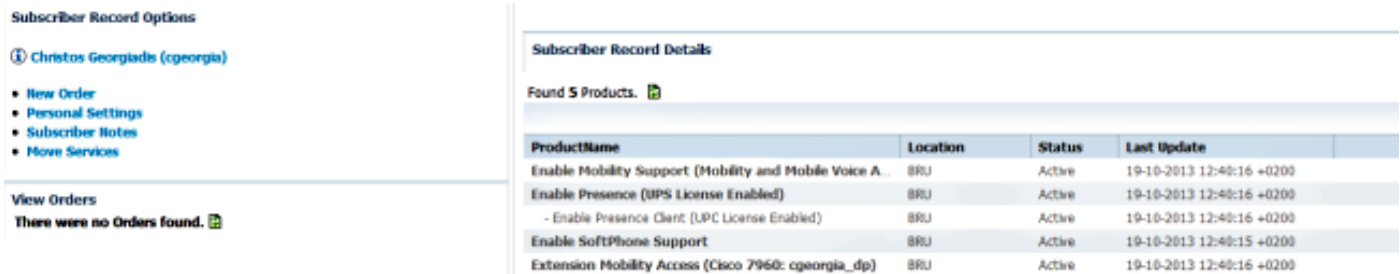

MAC地址為0003E386360F的電話未列出,但處理器和域同步已成功完成。訪問域詳細同步日誌 ,以調查:

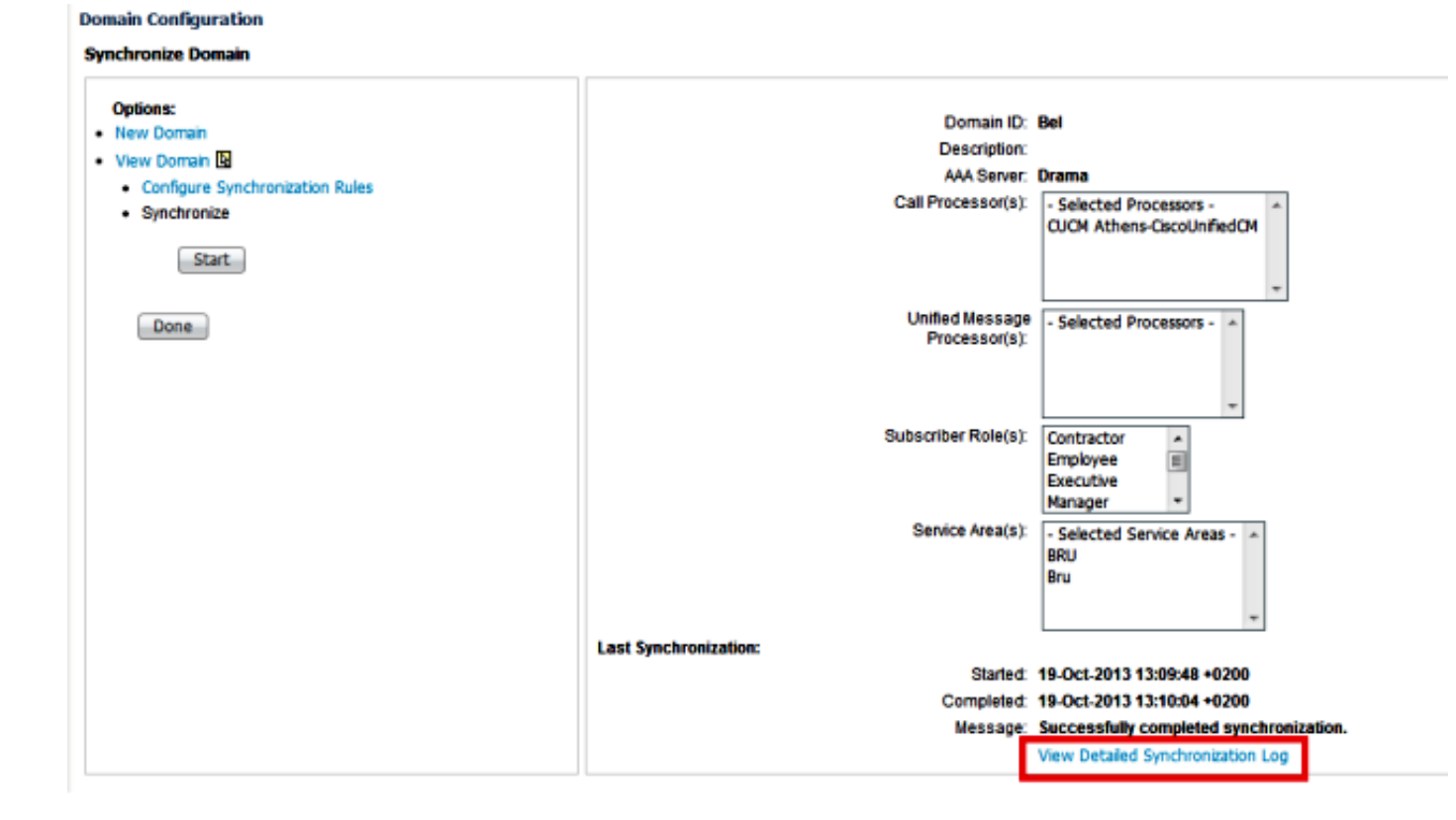

#### 域詳細同步日誌顯示以下錯誤:

The phone SEP0003E386360F and its lines could not be added to the subscriber record because a service area with the following properties could not be determined in the domain Bel: Call Processor: CUCM Athens-CiscoUnifiedCM Voice Device Group: Default Common Device Configuration: null Call Search Space (Device): null Location: Hub\_None Protocol: SCCP

解決方案

### 案例 1

在此場景中,服務區域配置與電話配置不匹配。這與產品(此場景中的電話)如何對映到Cisco Prime合作調配中配置的服務區域有關。

以下是所有產品的匹配規則 ·

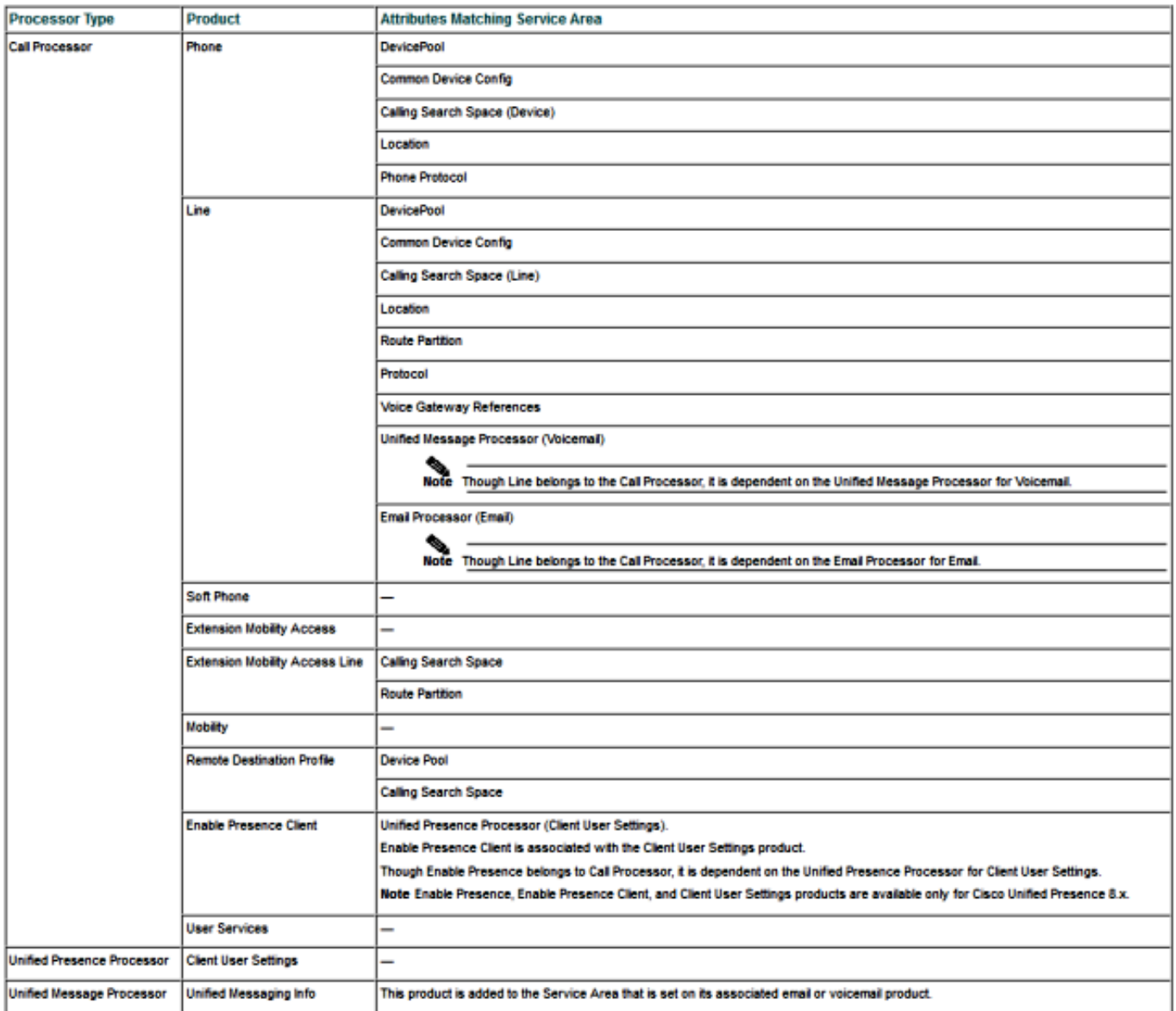

如上一幅影象所示,要使電話產品放置在服務區域中並且可見,您必須具有與以下欄位有關的電話 配置相匹配的服務區域:

- 裝置池
- 通用裝置配置
- 呼叫搜尋空間 (裝置)
- 位置

• 電話通訊協定、作業階段啟始通訊協定(SIP)或精簡型使用者端控制通訊協定(SCCP)

以下是此範例中電話的組態:

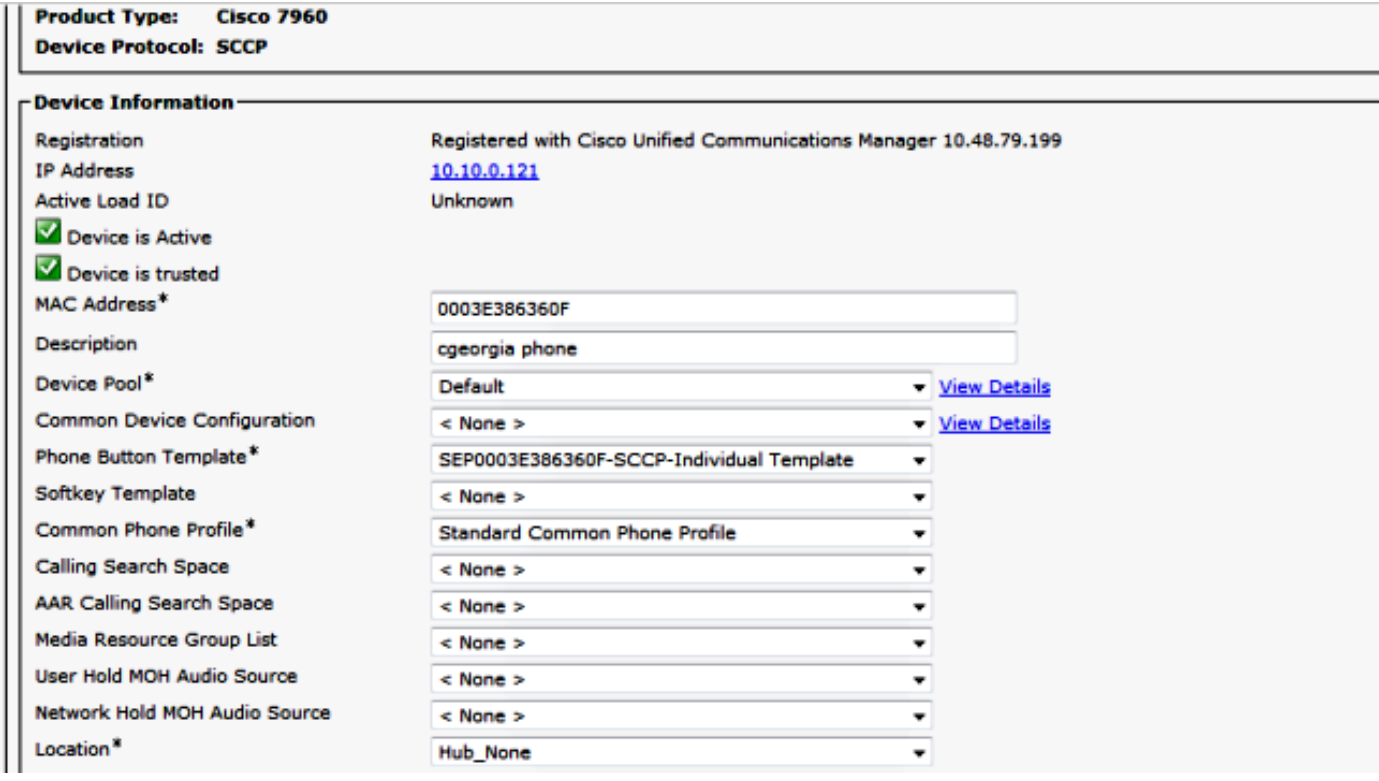

#### 以下是服務區設定:

Service Area ID: BRU Domain: Bel

#### **Call Processor Settings**

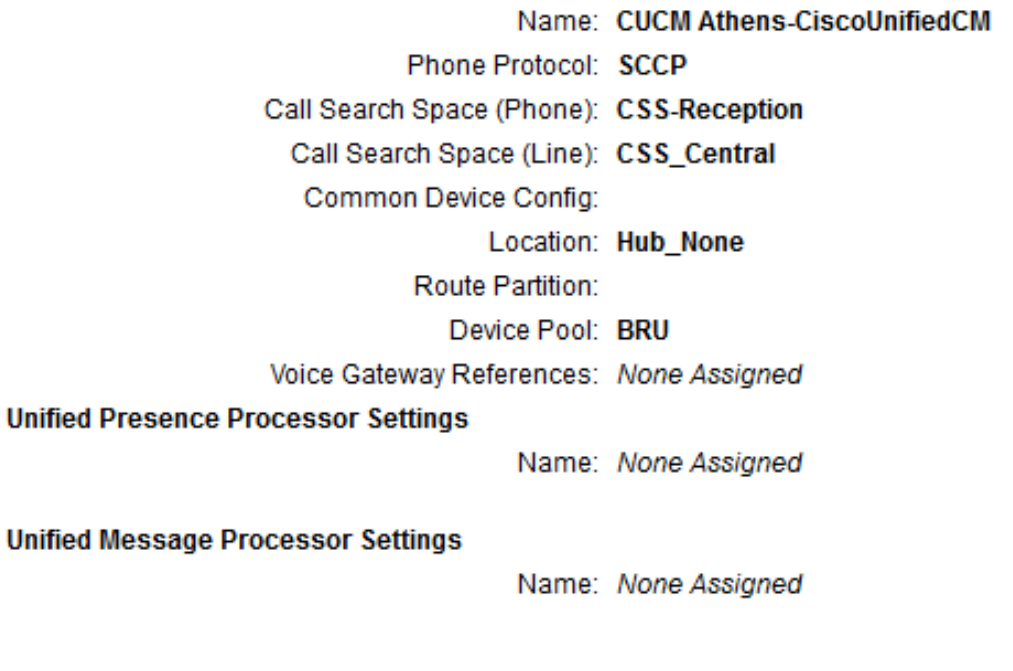

比較這些配置時,很清楚這些欄位不匹配:

• 呼叫搜尋空間 (裝置)

● 裝置池

一個可能的解決方案是調整服務區域配置,如下所示:

附註:在這種情況下,呼叫搜尋空間(線路)配置不會影響匹配。

Service Area ID: BRU

Domain: Bel

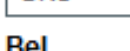

#### **Call Processor Settings**

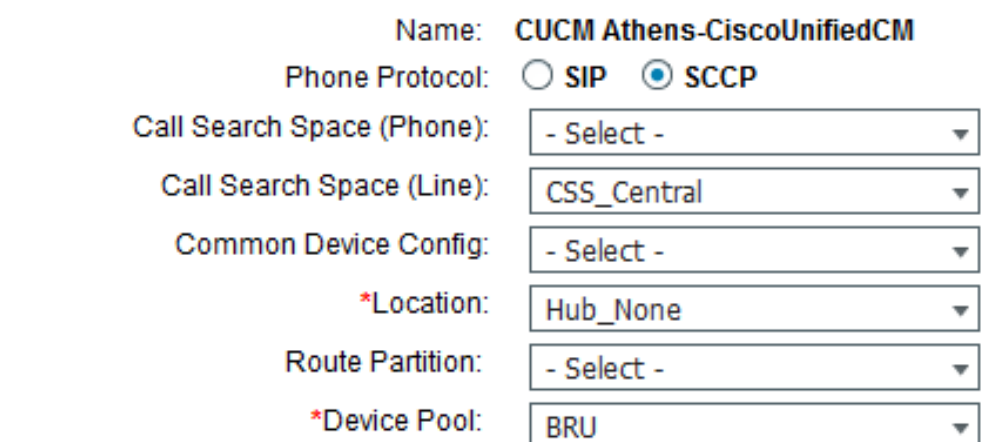

另一個可能的解決方案是修改CUCM中的電話設定,以便匹配五個匹配屬性上的服務區域設定。

進行另一個域同步後,電話會在為使用者分配的產品下成功顯示:

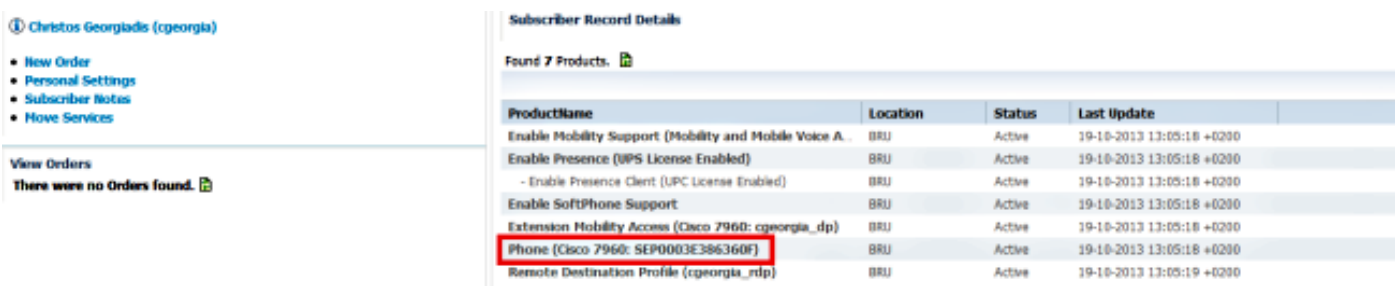

### 案例 2

在此案例中,存在一個與電話配置匹配的服務區域,但與該電話關聯的訂戶屬於一個域,該域與該 服務區域所屬的域不同。

有兩種可能的解決方案:

- 將使用者移動到正確的域,只有刪除並重新建立域才能執行此操作。
- 建立與使用者所在的域上的電話配置匹配的服務區域。

# 相關資訊

- [Cisco Prime合作布建指南9.5](//www.cisco.com/en/US/docs/net_mgmt/prime/collaboration/9.5/provisioning/guide/Cisco_Prime_Collaboration_Provisioning_Guide_9_5.html)
- [技術支援與文件 Cisco Systems](//www.cisco.com/cisco/web/support/index.html?referring_site=bodynav)